# **LATEXfor Advanced** (PIASTA)

Monica Gavrila

University of Hamburg

05.11.2011

Monica Gavrila | LA[TEXfor Advanced \(PIASTA\)](#page-43-0)

イロト イ押 トイモト イモト

<span id="page-0-0"></span>重

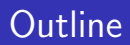

[Organizational Things](#page-2-0)

[Long Documents](#page-13-0)

[Beamer](#page-20-0)

[Poster](#page-35-0)

[Discussions and Feedback](#page-43-0)

イロト イ押 トイモト イモト

重

### Let us know each other

- $\blacktriangleright$  Name, Surname
- $\triangleright$  Country of origin
- $\blacktriangleright$  Faculty, Department
- $\blacktriangleright$  "I like ..."
- $\blacktriangleright$  " I do not like ..."

**K ロ ▶ K 倒 ▶** 

メミメ メミメ

 $2Q$ 

<span id="page-2-0"></span>扂

#### [Organizational Things](#page-2-0)

[Long Documents](#page-13-0) [Beamer](#page-20-0) [Poster](#page-35-0) [Discussions and Feedback](#page-43-0)

# PIASTA - Intercultural Living and Learning

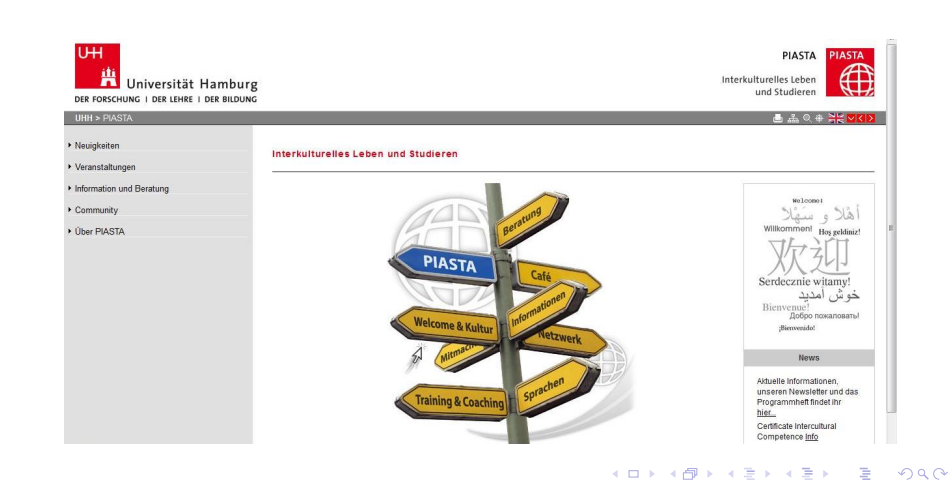

# PIASTA - Next Activities

- $\triangleright$  The World Wide Web, the Arab Spring and the New Dignity of Man (PIASTA-Cafe, 9.11.2011, 18:00-21:00)
- $\triangleright$  Christmas Walking Tour of Luneburg (04.12.2011)
- $\triangleright$  Intercultural Competence for Everyday, University, and Career (13-14.01.2012)
- $\triangleright$  A Special Evening at the Thalia Theater (20.12.2011)
- $\blacktriangleright$  All You Need to Know About the Doctorate (17.11.2011, 18:00-20:00)
- $\blacktriangleright$  How to Successfully Manage Your Ph.D. (8.12.2011, 16:00-19:00)

メロメ メ御き メミメ メミメー

#### [Organizational Things](#page-2-0)

[Long Documents](#page-13-0) [Beamer](#page-20-0) [Poster](#page-35-0) [Discussions and Feedback](#page-43-0)

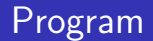

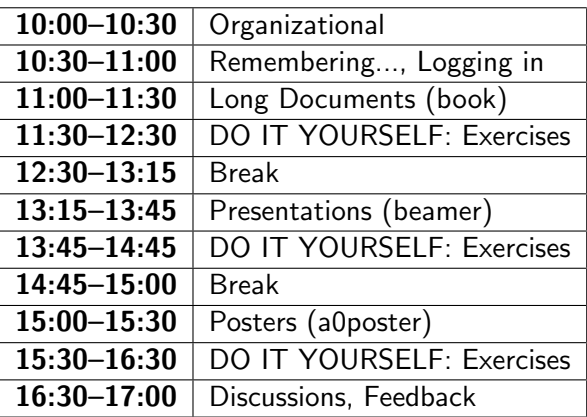

メロメ メ都 メメ きょくきょう

È

### Expectations, Worries and Rules

2 Expectations 2 Worries 1 Rule

Monica Gavrila | LA[TEXfor Advanced \(PIASTA\)](#page-0-0)

K ロ ⊁ K 倒 ≯ K ミ ⊁ K ミ ⊁

重

#### [Organizational Things](#page-2-0)

[Long Documents](#page-13-0) [Beamer](#page-20-0) [Poster](#page-35-0) [Discussions and Feedback](#page-43-0)

### Previous Knowledge

### Previous Knowledge

Monica Gavrila | LA[TEXfor Advanced \(PIASTA\)](#page-0-0)

K ロ ▶ K 御 ▶ K 君 ▶ K 君 ▶

 $\equiv$ 

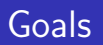

- $\triangleright$  Get to know how to organize the information and how to use LaTeX for a long document: document structure, references, arranging floats, indexes, etc.
- $\triangleright$  Be able to use the beamer package and create a presentation
- $\triangleright$  Be able to use the A0 poster package and create a poste

Materials: Hand-out Links and Materials uploaded on: [https://nats-www.informatik.uni-hamburg.de/view/User/](https://nats-www.informatik.uni-hamburg.de/view/User/LaTeXNovember) [LaTeXNovember](https://nats-www.informatik.uni-hamburg.de/view/User/LaTeXNovember)

**K ロ ▶ K 倒 ▶** 

メミメ メミメ

# Supposed Known

- $\triangleright$  What is LaTeX
- $\triangleright$  The LaTeX Document Structure (for document class article)
- $\triangleright$  Text formatting, lists, pictures, tables (including multi-columns, multi-rows, etc.), mathematical formulas, bibliography and bibtex, etc.
- $\triangleright$  (Using JabRef for the bibliography management)
- $\triangleright$  Using and adapting a template for articles (journal real example)

 $\leftarrow$   $\cap$   $\rightarrow$   $\leftarrow$   $\cap$   $\rightarrow$ 

メミメ メミメ

つへへ

#### [Organizational Things](#page-2-0)

[Long Documents](#page-13-0) [Beamer](#page-20-0) [Poster](#page-35-0) [Discussions and Feedback](#page-43-0)

# Need to Remember?

- $\blacktriangleright$  floats
- $\blacktriangleright$  bibliography
- $\blacktriangleright$  cross-references
- $\blacktriangleright$  index
- $\blacktriangleright$  ......

K ロ ▶ K 御 ▶ K 君 ▶ K 君 ▶

 $\equiv$ 

### Software used in the Seminar

- $\blacktriangleright$  Engine: MikTex
- **Editor: TexnicCenter (TeXworks)**
- ▶ Bibliography: JabRef (P:/Pool/JabRef-2.7)

 $\leftarrow$   $\Box$ 

→ 母 →

メミメ メミメ

#### [Organizational Things](#page-2-0)

[Long Documents](#page-13-0) [Beamer](#page-20-0) [Poster](#page-35-0) [Discussions and Feedback](#page-43-0)

### 0.Organizational

 $\blacktriangleright$  Exercises: 0. Organizational

**Kロト K包ト** 

 $\mathcal{A} \xrightarrow{\sim} \mathcal{B} \rightarrow \mathcal{A} \xrightarrow{\sim} \mathcal{B} \rightarrow$ 

 $\equiv$ 

### Long documents

Program:

Exercises: 1. Long Documents

**K ロ ▶ K 倒 ▶** 

メミメ メミメ

<span id="page-13-0"></span> $\equiv$ 

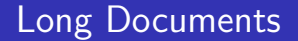

Working with Projects Advantages: All in one!

Monica Gavrila | LA[TEXfor Advanced \(PIASTA\)](#page-0-0)

K ロ ⊁ K 倒 ≯ K ミ ⊁ K ミ ⊁

重

# Document Structure

 $\{documentclass[a4paper, twoside, 11pt]$  {book or report} \usepackage{...} (\makeindex) Also: author, title, etc. \begin{document} \maketitle \frontmatter \tableofcontents \listoffigures \listoftables (Also: Dedication, declaration, thanks, summary, abbreviations...)

4 0 5

 $\leftarrow$   $\overline{m}$   $\rightarrow$ 

油下  $\left\{ \begin{array}{c} 1 \end{array} \right.$ 

# Document Structure

```
\mainmatter
\ininclude\{chapters...\}\appendix
\includeappexixes ....
\backmatter
\bibliographystyle{STYELE}
\bibliography{FILE}
\printindex
\end{document}
```
 $\leftarrow$   $\Box$ 

A **B** 手  $\sim$ €

# **Brainstorming**

- $\blacktriangleright$  Thesis Template: Brainstorming in teams (TEAM): 10 minutes
- $\triangleright$  Presentation of the ideas and Discussions (ALL): 10 minutes
- $\blacktriangleright$  Analyzing the template

メミメ メミメ

K ロ ▶ K 倒 ▶

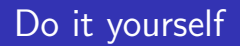

DO IT YOURSELF - Work with the template Please check also handout for more details.

Monica Gavrila | LA[TEXfor Advanced \(PIASTA\)](#page-0-0)

a mills.

 $\leftarrow$   $\oplus$   $\rightarrow$ 

 $\leftarrow$ **IN**  一 三 三 ト

重

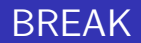

### Lunch Break

Monica Gavrila LA[TEXfor Advanced \(PIASTA\)](#page-0-0)

メロメ メ都 メメ きょくきょう

È

### **Presentations**

There are several possibilities:

- $\triangleright$  prosper LaTeX class for high quality slides.
- $\triangleright$  TEXPower Create dynamic online presentations with LaTeX.
- $\triangleright$  FoilTEX A LaTeX2e class for overhead transparencies
- $\triangleright$  beamer A LaTeX class for producing presentations and slides.

### We use:

beamer - \documentclass[Options]beamer. Options: handout, notes, notes=only, trans, red, compress, draft, etc. Layout of the presentation is provided by the themes (see Handout).

 $(5.7)$   $(5.7)$ 

a Basa Ba

<span id="page-20-0"></span>へのへ

# **Slides**

```
\begin{frame}
\frametitle{Title}
Content of the slide
\end{frame}
or
\frame{
\frametitle{Title}
Content of the slide
}
```
4 0 F ×. ð  $\sim$ ∢ 重 **IN**  → 重

**In** 扂

# Title Slide

- All after  $\begin{cases} \text{document} \end{cases}$
- $\blacktriangleright$  \title[Short title]{Title}
- $\blacktriangleright$  \subtitle[Short Subtitle]{Subtitle}
- $\blacktriangleright$  \date{...}
- $\rightarrow \alpha_{\text{1}} \and \Name2\inst{2}\}$
- $\triangleright$  \institute[Short] $\{... \in \mathbb{1} \dots \}$
- $\rightarrow$  \titlegraphic{\includegraphics{logo}}

Create slide with: \titlepage

イロト イ部 トイヨ トイヨ トー

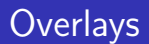

```
\begin{equation} \begin{itemize}\leq + - | alert\mathbb{Q}+ >]
\item 1st point
\item 2nd point
\item 3rd point
 \end{bmatrix} end {itemize}
(More commands see in Handout)
```
 $\leftarrow$   $\Box$ 

+ n →

すきわ すきわ

 $2Q$ 

扂

# Sectioning and Contents

Sectioning:

- $\blacktriangleright$  \part[description]{Title}
- $\rightarrow$  \section (also \section\*{})
- $\rightarrow$  \subsection (also \subsection\*{})

Contents:\tableofcontents[Options]. For the Options - see Handout.

 $\leftarrow$   $\Box$ 

→ 伊 ▶

すきわ すきわ

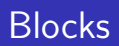

```
\begin{block}{Title}
Text
\end{block}
You can use also: alertblock and exampleblock. Layout depends
on the general setting of the presentation.
```
 $4.17 \times$ 

+ n →

∢ 重 ≯ - イヨト

### More columns

.....

```
\begin{columns}[Options]
\begin{column}{SIZE}
...
\end{column}
```

```
\end{columns}
For more details, see Handout
```
 $\leftarrow$   $\Box$ 

a. ← 中 す唐★

一( 話)

 $2Q$ 

扂

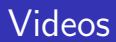

(Loading movie...)

Monica Gavrila LA[TEXfor Advanced \(PIASTA\)](#page-0-0)

メロメメ 御き メモメメモド

È

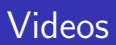

```
\langleusepackage\{movie15\} (sometimes the package used is
multimedia!!)
\includemovie[ poster, controls, repeat, text=(Loading movie...)
]{4cm}{4cm}{output.avi}
```
 $\leftarrow$   $\Box$ - 4 FB + メミメ メミメ

### Animations

### Test test test

Monica Gavrila LA[TEXfor Advanced \(PIASTA\)](#page-0-0)

メロメ メタメ メミメ メミメ

È

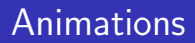

Testing an animation

text text

Monica Gavrila LA[TEXfor Advanced \(PIASTA\)](#page-0-0)

K ロ ▶ K 御 ▶ K 君 ▶ K 君 ▶

È

# Animations 2

\only<1>{ \begin{block}{Test} test test \end{block} } \only<2>{ \begin{block}{Testing an animation} text text \end{block} } \transdissolve <2>

Monica Gavrila | LA[TEXfor Advanced \(PIASTA\)](#page-0-0)

 $4.17 \times$ 

→ 母 →

| 4 周 8 3 4 周 8

 $2Q$ 

后

# Other Animations

- $\blacktriangleright$  transdissolve
- $\blacktriangleright$  transboxout und transboxin
- $\triangleright$  transblindshorizontal und transblindsvertical
- $\triangleright$  transsplitverticalin und transsplitverticalout
- $\blacktriangleright$  transglitter
- $\blacktriangleright$  transwipe

**←ロ ▶ → 伊 ▶** 

メミメ メミメ

 $2Q$ 

扂

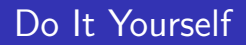

DO IT YOURSELF Please check also handout for more details.

Monica Gavrila | LA[TEXfor Advanced \(PIASTA\)](#page-0-0)

K ロ ⊁ K 倒 ≯ K ミ ⊁ K ミ ⊁

重

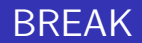

### Break

Monica Gavrila LA[TEXfor Advanced \(PIASTA\)](#page-0-0)

メロメ メ都 メメ きょくきょう

È

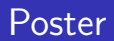

- $\triangleright$  poster-mac Make posters and banners with TeX.
- $\triangleright$  poster Scale PostScript images for larger media or tiling.
- $\triangleright$  sciposter Make posters of ISO A3 size and larger.
- $\triangleright$  beamerposter Extend beamer and a0poster for custom sized posters.
- **a0poster** Support for designing posters on large paper.
- $\triangleright$  bigsign Making big signs (mini-posters).
- $\triangleright$  sectionbox Create fancy boxed ((sub)sub)sections.

 $(5.7)$   $(5.7)$ 

メミメ メミメ

<span id="page-35-0"></span>つへへ

### A0poster

a0poster is a class like *article*. There are the following options:

- $\blacktriangleright$  landscape landscape format, is default
- $\blacktriangleright$  portrait portrait format
- $\blacktriangleright$  a0 DIN A0
- $\triangleright$  posterdraft reduces the postscript output to DIN A4 size, so test printings can be made with ordinary DIN A4 printers.
- $\triangleright$  final makes postscript output in original size; is default.
- $\triangleright$  (For more possibilities, see the Handout)

It is based on the *article* class, so all commands of this class can be used.

 $($   $\Box$   $\rightarrow$   $($  $\Box$   $\rightarrow$ 

メミメ メ告ト

### The Beginning of a Document

\documentclass[portrait,a0b,posterdraft]{a0poster}  $\setminus$ usepackage $\{...,\}$ \begin{document}

 $4.17 \times$ 

+ n →

メミメ メミメ

We usually place the elements on the poster. We see the page somehow split in a grid.

Placing elements:

- $\rightarrow$  \put(x-coord,y-coord){object}. The command places the object specified by the mandatory argument at the given coordinates. The coordinates are in units of default unit length.
- $\triangleright$  Using text boxes The text boxes are created with the fancybox package (see documentation)
- $\triangleright$  Using text blocks and the package textpos

 $\rightarrow$   $\overline{m}$   $\rightarrow$ 

4 E 3 4 E 3

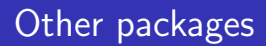

In addition the textpos stylesheet lets you position text in the poster.

```
\usepackage{textpos}
```

```
or \usepackage[absolute]{textpos}
```
 $4.17 \times$ 4 A  $\sim$   $2Q$ 

メミメ メミメ

# Setting up the grid

The position of the grid in which the text is placed is setup with the command:  $\T{PGrid[40mm,40mm]{23}}{12}$ Note that [40mm,40mm] is the margin round the edge of the page. Here we use a  $23 \times 12$  grid. This gives us, for example, four columns of width 5 boxes, with a gap of width 1 in between them. The same dimension allows, eg, three columns of width 7, with gaps of 1 in between. We have also 12 vertical boxes.

**100 k** 

in a month of the second the second

へのへ

# **Textblocks**

...

Understanding textblocks is the key to being able to do a poster in LaTeX. In the LaTeX file, text is placed in blocks using the commands:

```
\begin{cases} \begin{textblock}{wid}(x,y)
```
### \end{textblock}

the first argument gives the block width in units of the grid cells specified in  $\Gamma$ FPGrid; the second gives the  $(x,y)$  position on the grid, with the y axis pointing down.

Note: You will probably have to view the output (more than) a few times to check that the positioning is ok.

∢ロト ∢母 ▶ ∢ ヨ ▶ ∢ ヨ ▶

つへへ

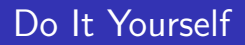

Do It Yourself Please check also handout for more details.

Monica Gavrila | LA[TEXfor Advanced \(PIASTA\)](#page-0-0)

イロト イ押 トイモト イモト

重

### Discussions and Feedback

- $\blacktriangleright$  Discussions
- $\blacktriangleright$  Feedback
- $\blacktriangleright$  ....

Links and Materials uploaded on: [https://nats-www.](https://nats-www.informatik.uni-hamburg.de/view/User/LaTeXNovember) [informatik.uni-hamburg.de/view/User/LaTeXNovember](https://nats-www.informatik.uni-hamburg.de/view/User/LaTeXNovember)

**←ロ ▶ → 伊 ▶** 

メミメ メ告ト

 $2Q$ 

<span id="page-43-0"></span>后